# Compiling code and using MPI

<scitas.epfl.ch>

March 5, 2020

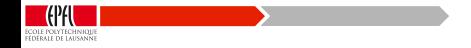

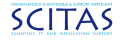

# Welcome

,,,,,,,,,,,,,,,,,,,,,,,,,,,,,

#### What you will learn

How to compile and launch MPI codes on the SCITAS clusters along with a bit of the "why"

#### What you will not learn

How to write parallel code and optimise it - there are other courses for that!

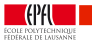

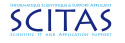

# Compilation

#### From code to binary

Compilation is the process by which code  $(C, C++,$  Fortran etc) is transformed into a binary that can be run on a CPU.

## CPUs are not all the same

- **.** CPUs have different features and instruction sets
- The same code will need to be recompiled for different architectures

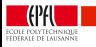

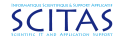

# ccNUMA

## Cache Coherent Non Uniform Memory Architecture

ÉCOLE POLYTECHNIQUE

This is what compute nodes with more than one processor look like. Terminology: core, cpu, processor, socket, cache, memory

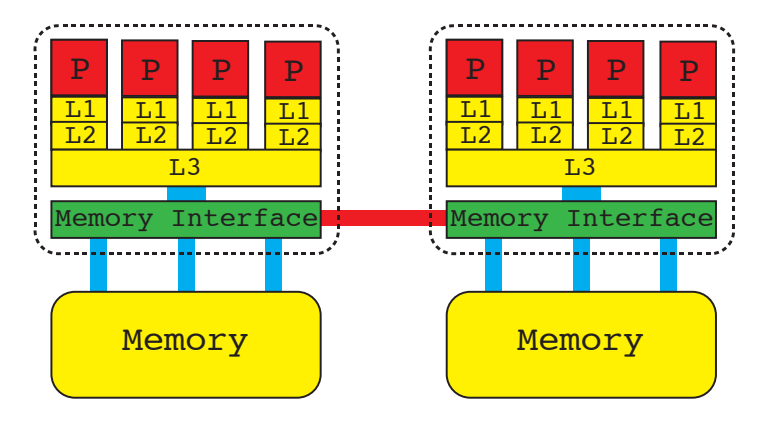

# What is MPI?

## What is MPI?

- **•** Message Passing Interface
- Open standard now at version 3.1
	- $\rightarrow$  Check this website: <http://mpi-forum.org>
- De facto standard for distributed memory parallelisation
- Multiple implementations MVAPICH2, MPICH, IntelMPI ...
- Scales to very large systems

#### Shared vs Distributed Memory

- Shared all tasks see all the memory (e.g. OpenMP)
- Distributed tasks only see a small part of the overall memory Clusters are distributed memory systems so MPI is well suited.

# MPI Terminology

## Words that you are going to hear

- Rank how MPI tasks are organised
- Rank 0 to N the "worker" tasks
- Hybrid a code that combines shared memory parallelisation with MPI

Pure MPI codes generally run one rank per core.

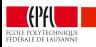

# Compilers - Intel vs GCC

#### GNU Compiler Collection

- The industry standard and available everywhere
- Quick to support new C++ language features
- **.** Open Source

## Intel Composer

- **•** Claims to produce faster code on Intel CPUs
- **•** Proprietary

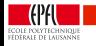

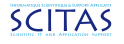

# MPI - Intel vs MVAPICH2 vs OpenMPI

## Why are there different flavours?

There are multiple MPI flavours that comply with the specification and each claims to have some advantage over the other. Some are vendor specific and others are open source

#### The main contenders

- Intel MPI commercial MPI with support
- MVAPICH2 developed by Ohio uni for Infiniband
- OpenMPI Open source and widely used

In SCITAS we support IntelMPI, MVAPICH2 and OpenMPI

We recommend IntelMPI or MVAPICH2!

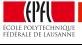

# Compiler and MPI choice

First choose your compiler

- GCC or Intel
- This might be a technical or philosophical choice

## The associated MPI is then

- **GCC with MVAPICH2**
- **•** GCC with OpenMPI *if you have a very good reason*
- Intel with IntelMPI

This is a SCITAS restriction to prevent chaos - nothing technically stops one from mixing!

Both work well and have good performance.

# Linking

## Let someone else do the hard work

For nearly everything that you want to do there's already a library function.

### How to use libraries

Linking is the mechanism by which you can use libraries with your code.

- **•** static put everything in your executable
- dymanic keep the libraries outside and load them as needed

### Dynamic by default

There are very few reasons to statically link code.

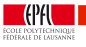

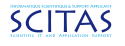

#### What is linked?

## ldd is your friend

ldd mycode.x

```
libmpifort.so.12 => /ssoft/intelmpi/5.1.1/RH6/all/x86_E5v2/impi/5.1.1.109/lib64/libmpifort.so.12
libmpi.so.12 => /ssoft/intelmpi/5.1.1/RH6/all/x86_E5v2/impi/5.1.1.109/lib64/libmpi.so.12
libdl.so.2 => /lib64/libdl.so.2
librt.sq.1 => /lib64/librt.sq.1libpthread.so.0 => /lib64/libpthread.so.0
libm.so.6 => /lib64/libm.so.6
libgcc_s.so.1 => /lib64/libgcc_s.so.1
libc.so.6 => /lib64/libc.so.6
```
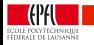

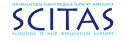

# The dark art of mangling

### Mangling and decoration

Mechanism to allow multiple functions with the same name but as there is no standard ABI things can get tricky

### $C++$

- **GCC** ZN5NOMAD10Eval PointD2Ev
- $\bullet$  Intel ZN5NOMAD10Eval PointD2Ev

Result: C++ libraries are compatible between GCC and Intel

#### Fortran

GCC - \_\_h5f\_MOD\_h5fget\_access\_plist\_f

• Intel - h5f\_mp\_h5fget\_access\_plist\_f\_

Result: Fortran libraries might be incompatible between GCC and Intel!

#### Get the codes

### Using GIT

\$ git clone https://c4science.ch/diffusion/SCUSINGMPI/using-mpi.git

## From scratch (fidis)

\$ cp -r /scratch/examples/using-mpi .

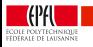

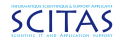

# Example 1 - Build sequential 'Hello World'

Compile the source files

gcc -c output.c gcc -c hello.c

## Link

gcc -o hello output.o hello.o

### Run

./hello Hello World!

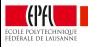

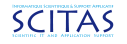

# Compilation - the general case

#### To compile and link we need

- The libraries to link against  $\boxed{-1}$
- Where to find these libraries  $\boxed{-\Gamma}$
- Where to find their header files  $\boxed{-1}$
- Your source code
- $\bullet$  A nice name for the executable  $\overline{-\circ}$

#### in one command

```
gcc -L path_to_libraries -l libraries -I
path_to_header_filer -o name_of_executable mycode.c
```
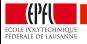

# Sequential 'Hello World' with shared libraries

#### In case you were wondering...

```
$ gcc -fPIC -c output.c
$ gcc -shared -o liboutput.so output.o
$ pwd
/home/scitas/using-mpi/ex1
$ gcc -shared -o liboutput.so output.o<br>$ pwd<br>/home/scitas/using-mpi/ex1<br>$ gcc hello.c -L `pwd` -loutput -I `pwd` -o hi
$ pwd<br>/home/scitas/using-mpi/ex1<br>$ gcc hello.c -L `pwd` -loutput -I `pwd` -o hi<br>$ export LD_LIBRARY_PATH=`pwd`:$LD_LIBRARY_PATH
$ ./hi
Hello World!
Now try running ldd for the executable
```
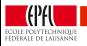

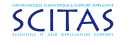

# Making code run faster

## Compiling is hard work..

By default a compiler might not optimize your code!

```
float matest(float a, float b, float c) {
  a = a * b + c;
  return a;
}
```
#### For the details see:

[https://scitas-data.epfl.ch/confluence/display/DOC/](https://scitas-data.epfl.ch/confluence/display/DOC/Compiling+codes+on+different+systems) [Compiling+codes+on+different+systems](https://scitas-data.epfl.ch/confluence/display/DOC/Compiling+codes+on+different+systems)

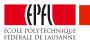

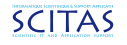

# No optimisation

## icc mycode.c

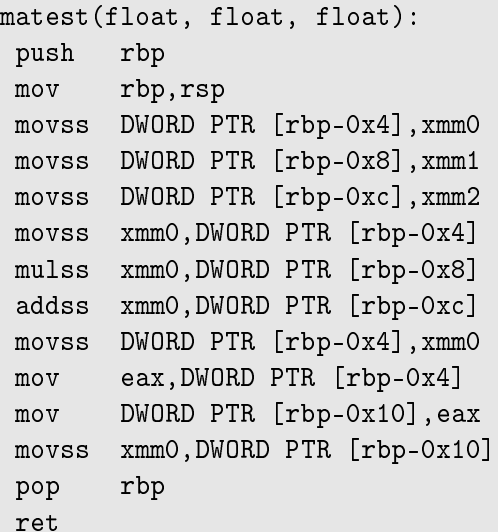

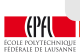

,,,,,,,,,,,,,,,

#### With optimisation

#### icc -O3 -xAXV2 mycode.c

matest(float, float, float): vfmadd132ss xmm0,xmm2,xmm1 ret

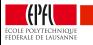

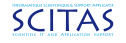

# Optimisation levels

## O1

Enables optimizations for speed and disables some optimizations that increase code size and affect speed

## $\Omega$

Enables optimizations for speed. This is the generally recommended optimization level. Vectorization is enabled at O2 and higher levels.

### O3

Performs O2 optimizations and enables more aggressive loop transformations such as Fusion, Block-Unroll-and-Jam, and collapsing IF statements.

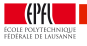

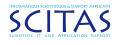

# Modules

#### Load modules to see more modules

- **o** module avail
- module load <compiler>
	- Ex: module load intel
- **o** module avail
- module load <MPI>
	- Ex: module load intel-mpi
- **o** module avail

Note that there is an associated BLAS library (intel-mkl or openblas)

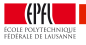

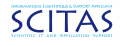

#### More Modules

### **Commands**

- module purge
- module load gcc
- module load mvapich2
- module load hdf5

 $\rightarrow$  Or simply: module load gcc mvapich2 hdf5

- **o** module list
- module help hdf5
- module show hdf5

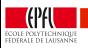

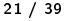

# LMod features

## One compiler at a time

- module purge
- module load gcc
- module load hdf5
- **o** module list
- module load intel

Only one module flavour can be loaded at the same time

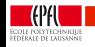

# slmodules

#### How we manage software

One "release" per year

- slmodules -r deprecated
- **o** slmodules
- slmodules -s foo

By default you see the architecture (\$SYS\_TYPE) of the system you are connected to.

Future becomes stable and stable becomes deprecated in July.

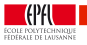

# MPICC and friends

### mpi "compilers"

These are wrappers to the underlying compiler that add the correct options to link with the MPI libraries

- mpicc C wrapper (mpiicc)
- mpicxx CXX wrapper (mpiicpc)
- mpif90 Fortran90 Compiler (mpiifort)

Check the MPI flavour documentation for more details

#### mpicc mycode.c

To use the wrappers simply type:

- · module load mympiflavour/version
- mpicc hello.c -o hi

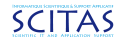

# Example 2 - Build // MPI-based 'Hello World'

#### Load modules

module load intel intel-mpi

#### Compile-link

mpiicc -g -o hello\_mpi hello\_mpi.c

#### Run two tasks on two different nodes

srun -N2 -n2 partition=debug ./hello\_mpi Hello world: I am task rank 1, running on node 'b292' Hello world: I am task rank 2, running on node 'b293'

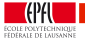

#### Configure and Make

## The traditional way to build packages

- ./configure help
- ./configure prefix=X option=Y
- **o** make
- $\bullet$  make install

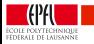

# cmake

#### cmake is a better way to do things!

- cmake -DCMAKE\_INSTALL\_PREFIX:PATH=X -DOption=Y <sources>
- **o** make
- **o** make install

If you're starting a project from scratch then we recommend using cmake rather than configure. There's also a graphic interface called ccmake.

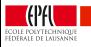

# MPI and the Batch System

#### Telling SLURM what we need

We would like 112 processes over 4 nodes

#SBATCH - -nodes 4

#SBATCH -ntasks-per-node 28

#SBATCH cpus-per-task 1

#SBATCH mem 32000

Remember that the memory is per node!

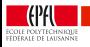

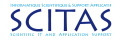

# Alternative formulations

We would like 112 processes

#SBATCH - ntasks 112

#SBATCH cpus-per-task 1

#SBATCH mem 32000

SLURM will find the space for 112 tasks on as few nodes as possible

#### We would like 28 processes each one needing 4 cores

#SBATCH - ntasks 28

#SBATCH cpus-per-task 4

#SBATCH mem 32000

SLURM will allocate 112 cores in total

Note: SLURM does not set OMP\_NUM\_THREADS for OpenMP!

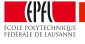

# srun and mpirun

## Launching a MPI job

Now that we have a MPI code we need some way of correctly launching it across multiple nodes

- srun SLURM's built in job launcher
- mpirun "traditional" job launcher

To use this we type

srun mycode.x

With the directives on the previous slide this will launch 112 processes on 4 nodes

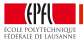

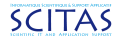

# Multiple srun instances on one node

#### For code that doesn't scale...

```
#SBATCH -nodes 1
```

```
#SBATCH -ntasks 28
```

```
#SBATCH cpus-per-task 1
```

```
#SBATCH mem 32000
```

```
srun mem=16000 -n 14 mytask1 &
```

```
srun mem=16000 -n 14 mytask2 &
```

```
wait
```
Note: the -multi-prog option for srun can provide a more elegant solution!

For more details, check our documentation on this page:

<https://scitasadm.epfl.ch/confluence/display/DOC/Running+multiple+tasks+on+one+node>

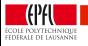

# Intel mpirun

## Using IntelMPI and mpirun

On our clusters IntelMPI is configured to work with srun by default. If you want to use mpirun then do as follows:

- $\bullet$  unset I MPI PMI LIBRARY
- export SLURM\_CPU\_BIND=none
- o mpirun ./mycode.x

We don't advise doing this and strongly recommend using srun! Please note that, behind the scenes, mpirun still uses SLURM.

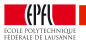

## Common errors

#### Compiled on a different machine

Please verify that both the operating system and the processor support Intel MOVBE, FMA, BMI, LZCNT and AVX2 instructions.

## LD\_LIBRARY\_PATH not correctly set

./run.x: error while loading shared libraries: libmkl\_intel\_lp64.so: cannot open shared object file: No such file or directory

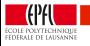

#### Don't forget the srun

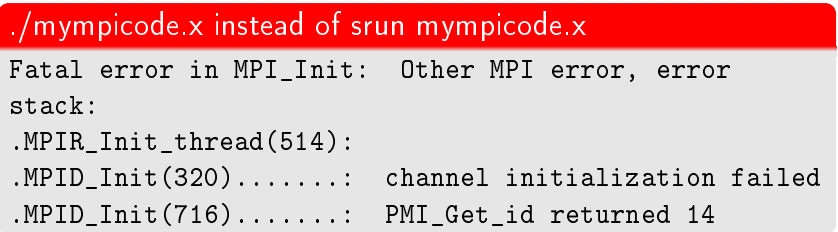

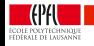

,,,,,,,,,,,,,,,,,,

# If things don't work

## Try interactively

Errors are much more visible this way

- $\bullet$  salloc -N 2 -n 32 -t 01:00:00 -partition debug
- srun mycode.x < inp.in

## Check what's going on with htop and ps

- $\bullet$  ssh  $b123$
- **•** htop
- ps auxf

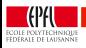

# If things still don't work

### Crashes or won't start

- · Reference input files
- GDB
- **•** TotalView Debugger

## Crashes after a while

Memory Leak?

- Valgrind
- MemoryScape (TotalView)

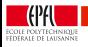

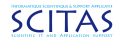

# Some useful tricks

## MKL link line advisor

[https://software.intel.com/en-us/articles/](https://software.intel.com/en-us/articles/intel-mkl-link-line-advisor) [intel-mkl-link-line-advisor](https://software.intel.com/en-us/articles/intel-mkl-link-line-advisor)

## SCITAS documentation

[http://scitas.epfl.ch/documentation/](http://scitas.epfl.ch/documentation/compiling-code-different-systems) [compiling-code-different-systems](http://scitas.epfl.ch/documentation/compiling-code-different-systems)

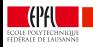

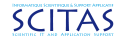

# Going further

,,,,,,,,,,,,,,,,,,,,,,,,,,,,,,,,,,,

## SCITAS offers courses in

- Parallel programming paradigms : MPI, OpenMP, CUDA
- **•** Introduction to profiling and software optimisation

,,,,,,,,,,,,,,,,,,,,,,,,,,,,,,

• Master and Doctoral School courses (MA-454 and PHYS-743)

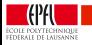

# Exercise - Build Octopus

## Download package

<http://octopus-code.org>

#### Hints

- load modules:

intel intel-mpi intel-mkl fftw gsl

- build first libxc
- some configure options to use for // octopus:

```
-enable-openmp -enable-mpi
disable-zdotc-test
-with-blas="-L${MKLROOT}/lib/intel64 -lmkl_intel_lp64 -lmkl_core -lmkl_intel_thread \
-lpthread -lm"
```
with-fftw-prefix="\${FFTW\_ROOT}"

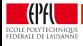